## **SUPERLIFT WIFI INSTRUCTIONS**

## **Register your account:**

1. Download the app on your smartphone device using the QR codes below.

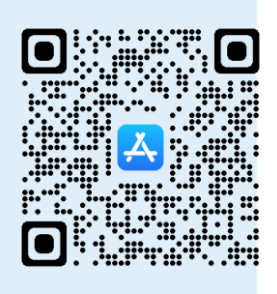

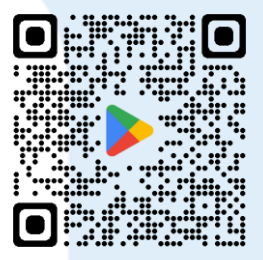

2. Register your account and login.

## **Add device:**

- 1. Click the "+" button and select "Add Device" or "+ Device".
- 2. Select either "For Residential" or "For Industrial".
- 3. Insert the Smart Device into the motor's WiFi port.
- 4. Observe the status light on the device which will indicate that the device can be connected to.

*Note: If status light is solid, hold the reset button for approximately 5-6 seconds.*

- 5. Press "Search for Device" as indicated on your smartphone, and it will begin to scan for the device.
- 6. Once the device has been found, simply press the large "+" button.
- 7. Select your WiFi network and input your password to connect to the network.
- 8. Your smartphone will then connect to the device.
- 9. Input the device name and press "Try it".
- 10. The door can now be operated and monitored using your smartphone.